## **[Screenshots](https://www.spisop.org/screenshots/)**

# **Generating hypnogram figures using the HYPCOMP function**

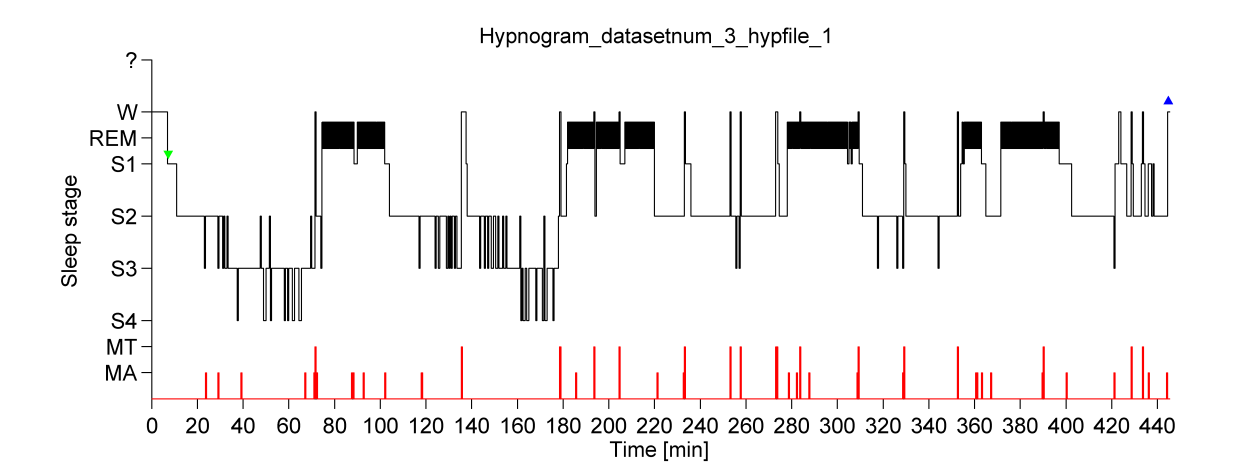

## **Sleep scoring within the BROWSER**

#### **select a dataset**

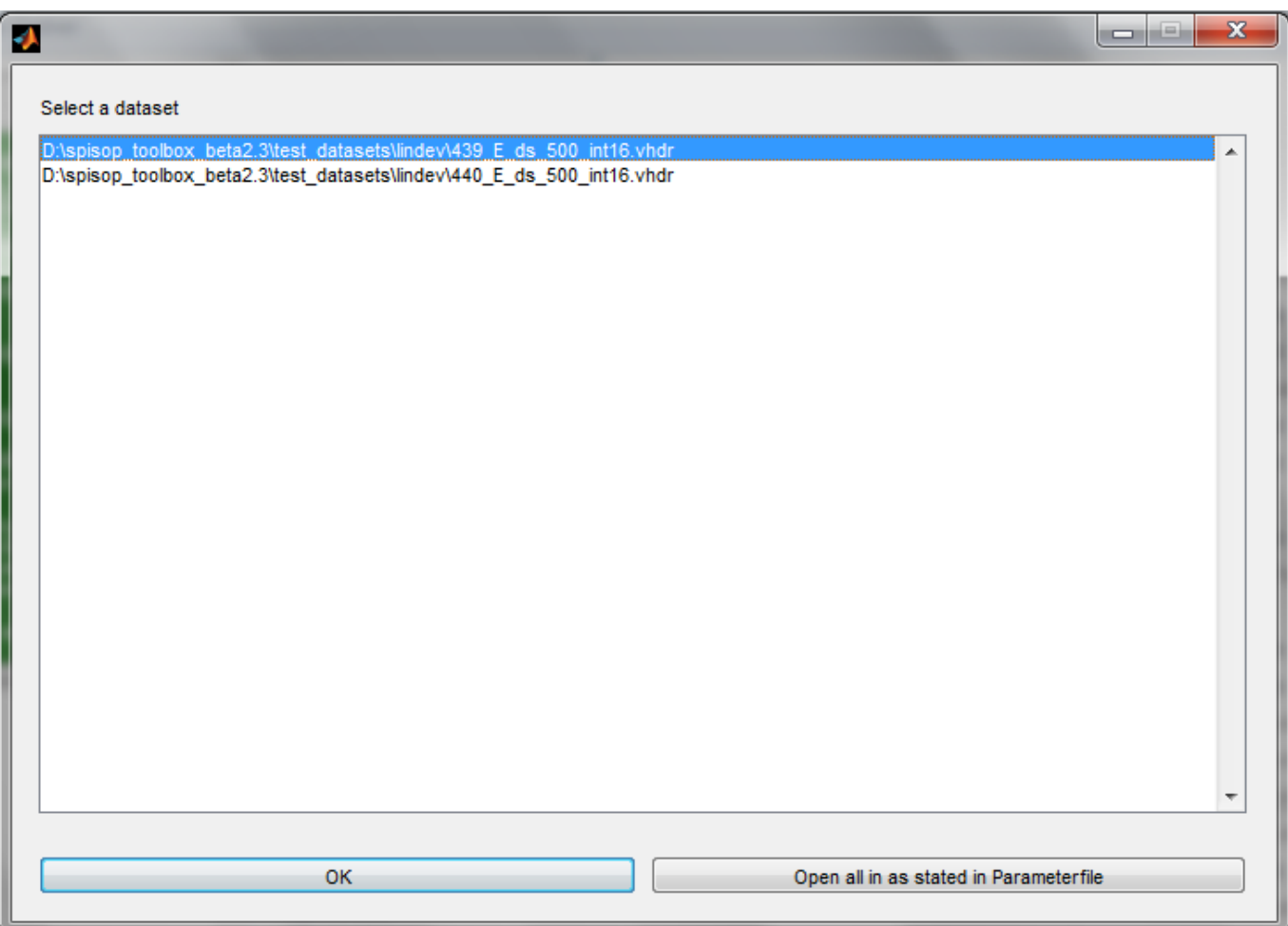

#### **Scoring GUI (marking)**

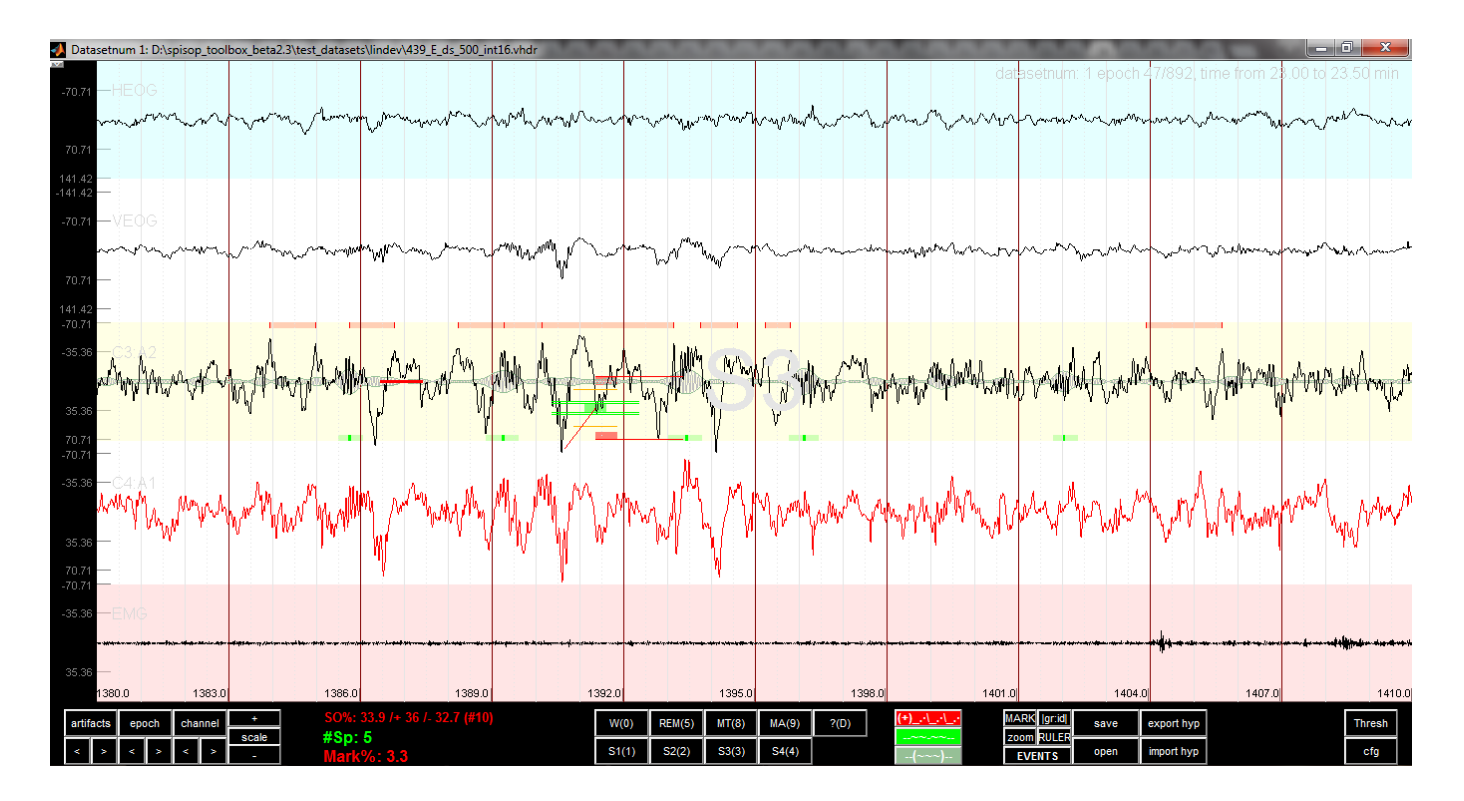

## **Scoring GUI (zoom)**

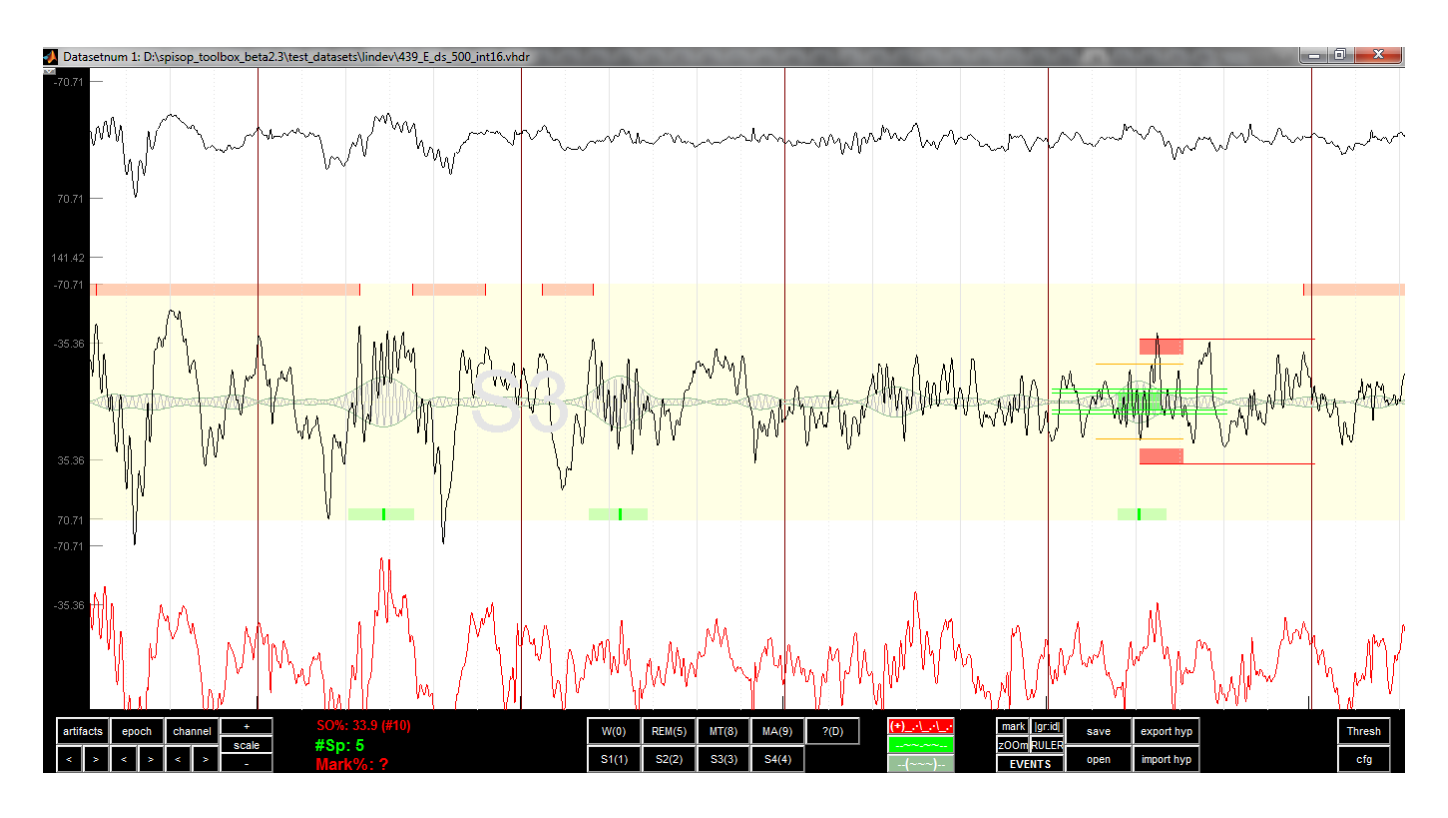

### **Scoring GUI (hypnogram)**

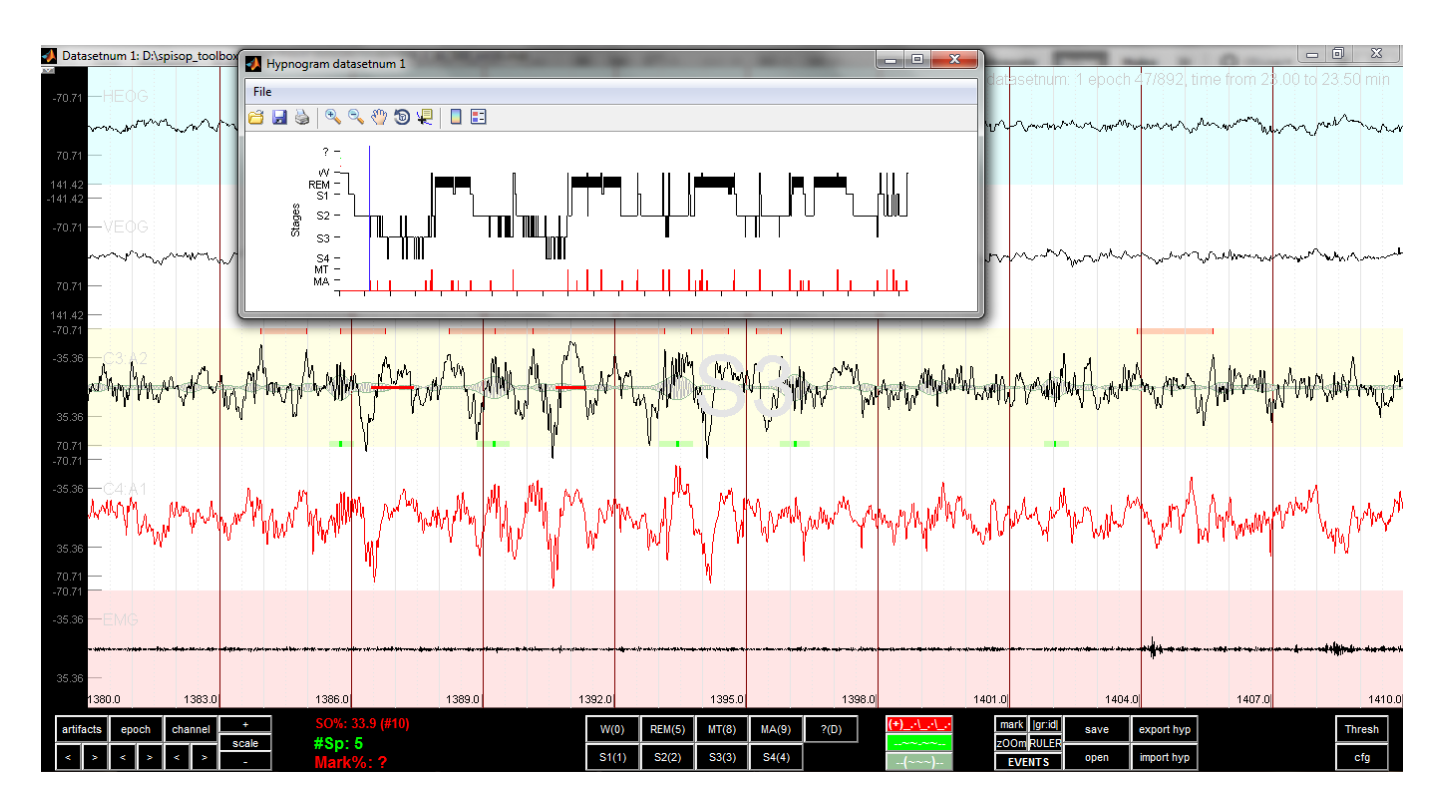

## **Frequency peak detection using FREQPEAK function**

**dominant "slow spindle power peak"**

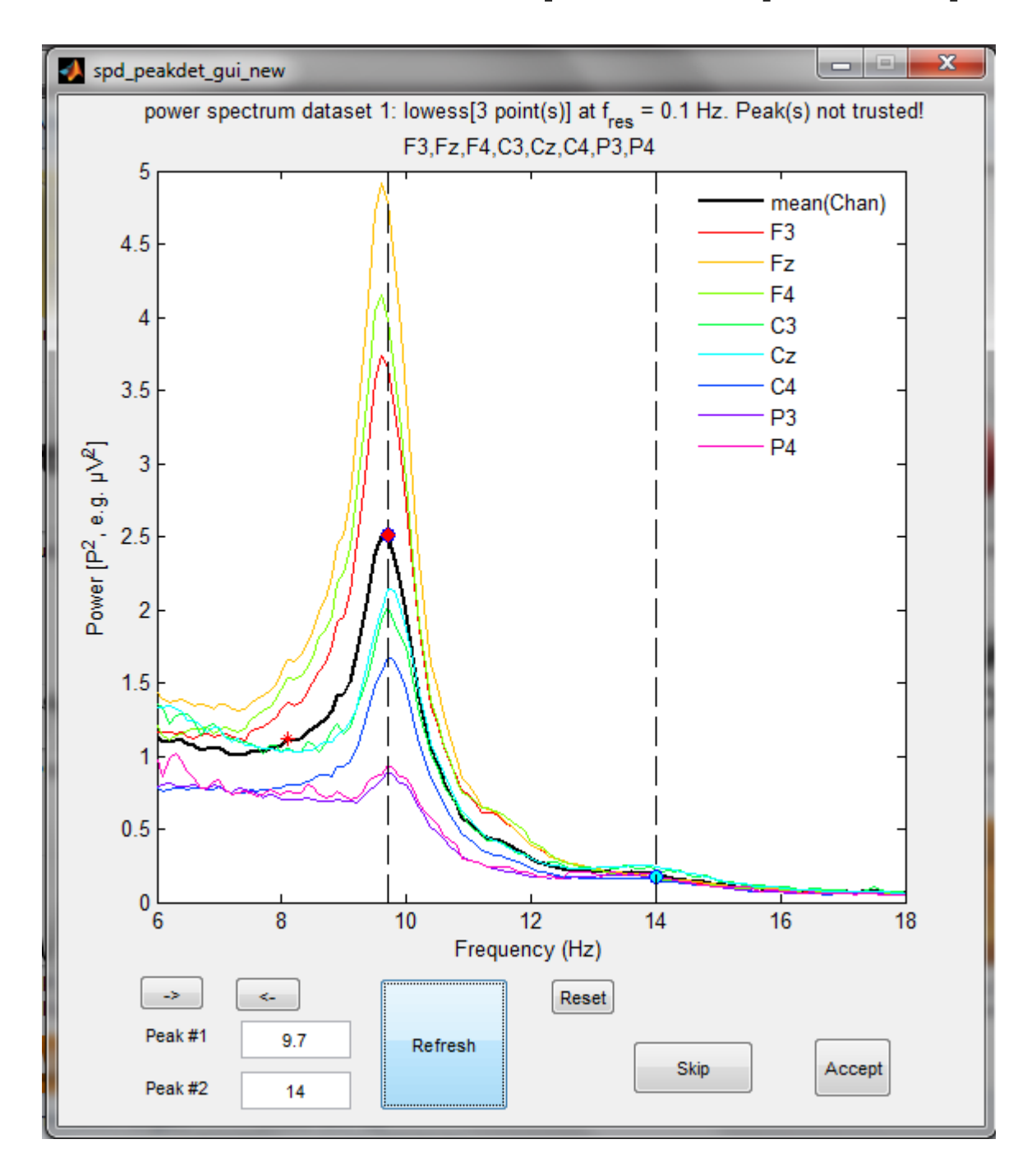

**zoom on weak "fast spindle power peak"**

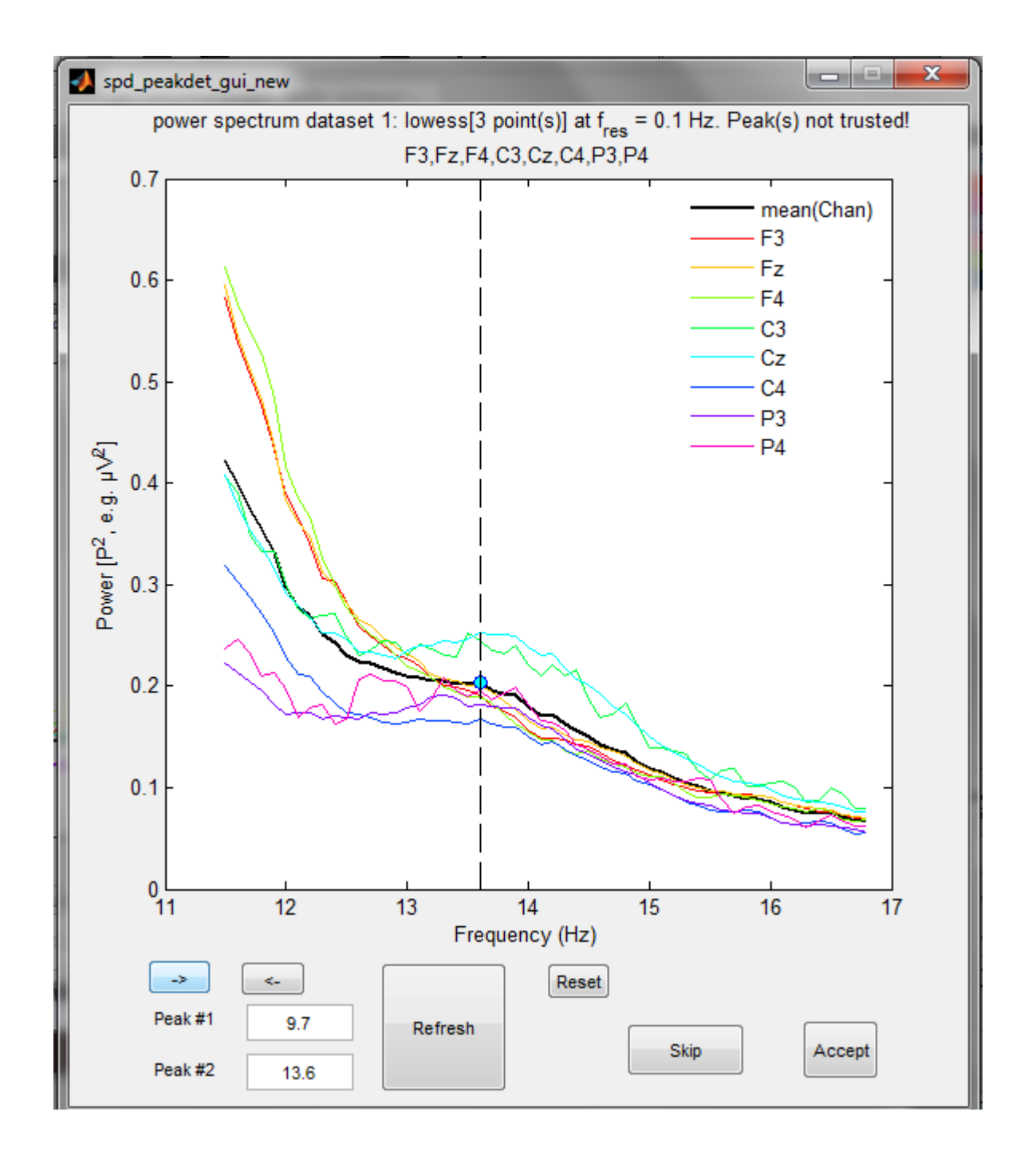

**close "slow" (frontal) and "fast" (centro-parietal) spindle power peaks**

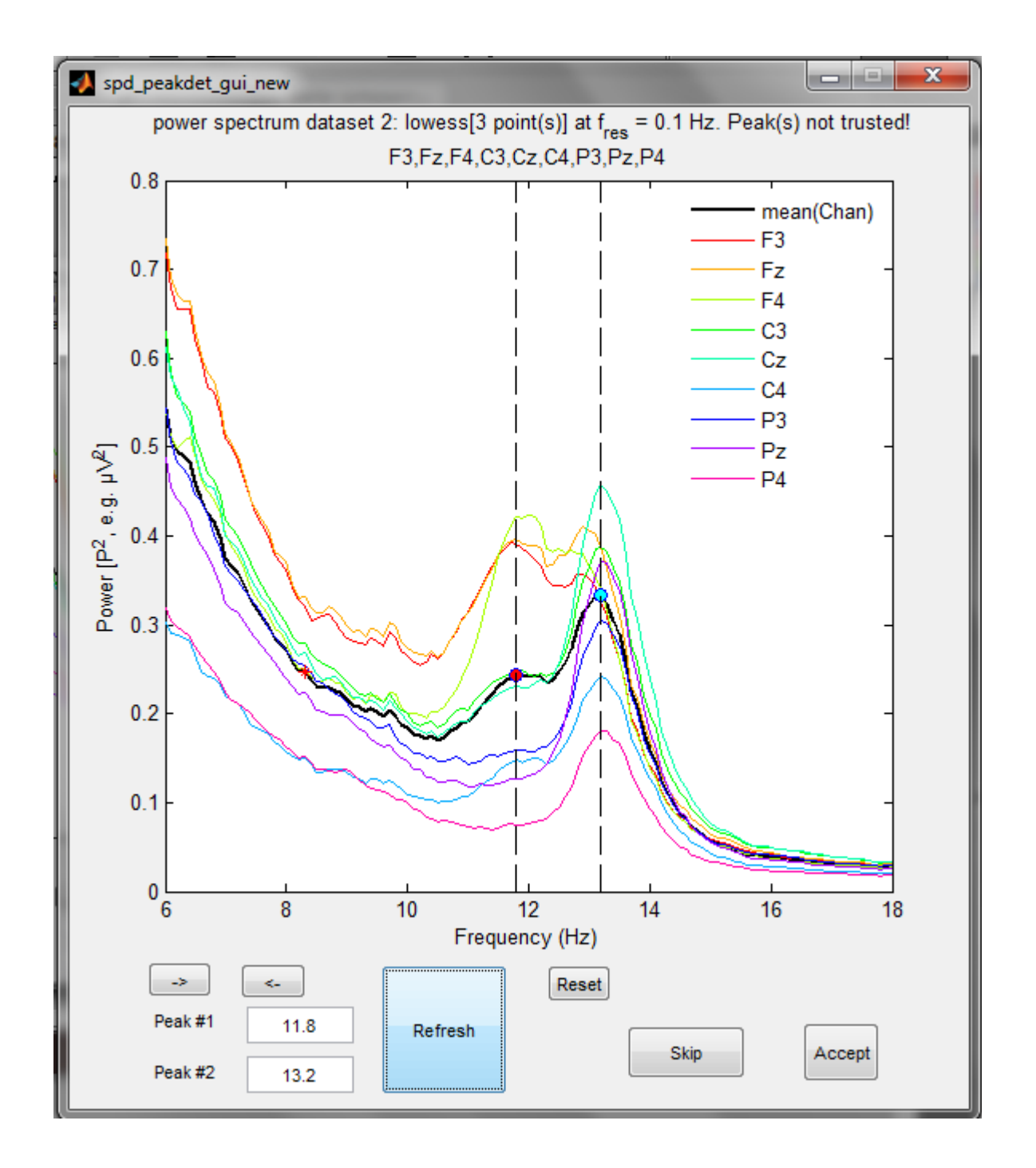

## **Command line output**

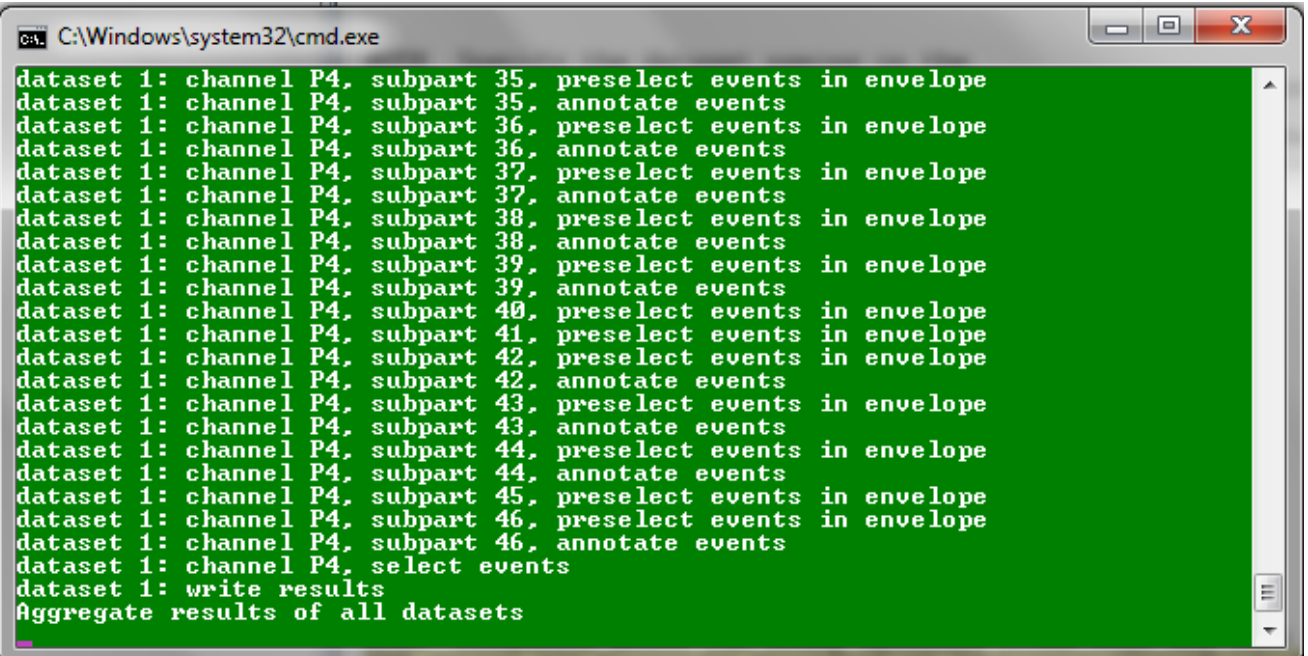

## **Parameter File in Text editor (spindle detection)**

SpindlesParam\_short.txt - Editor

Datei Bearbeiten Format Ansicht ?

m.

#### ## REQUIRED,,

## REQUIRED,<br>ChannelsofInterestFileName,ChannelsofInterest\_short.txt,Filename of file containing comma seperated ch<br>CenterFrequenciesFileName,CenterFrequencies\_fast\_spindles\_short.txt,Filename of file containing one ce<br>Cen TactorSDCriterion,1.5,Factor in Standard deviations for threshold of the Signal for Smoothed RMS Signa<br>preCenterFreqFilterTo\_FpassRight,1.eft power band boundary (left pass band edge or cut-off frequen<br>postCenterFreqFilter OPTIONAL.

## OPTIONAL,,<br>AVGOVERChannels, no, Average over prefiltered channels either yes or no default no<br>AVGoverChannels, no, Average over prefiltered channels either yes or no default no<br>MinabsoluteDownToUpPeakPotential,200,Minim

WARDINGED,<br>
H# ADVANCED,<br>
MOVAVGTimeWndW,0.2,Time window for RMS in seconds default 0.2<br>
MOVAVGTimeWndW,0.2,Time window for moving average in smoothing RMS in seconds default 0.2<br>
PreDownSampleHighPassFilter\_FpassLeft\_or\_F  $##$  NEW.

overwiteGlobalThresholdsAndUseIndividualDatasetEnvelopeThreholds,no,determine if the Threshold Criteri<br>IndividualDatasetEnvelopeThresholdsFileName,SpindlesIndividualDatasetEnvelopeThreholds.txt,Filename of